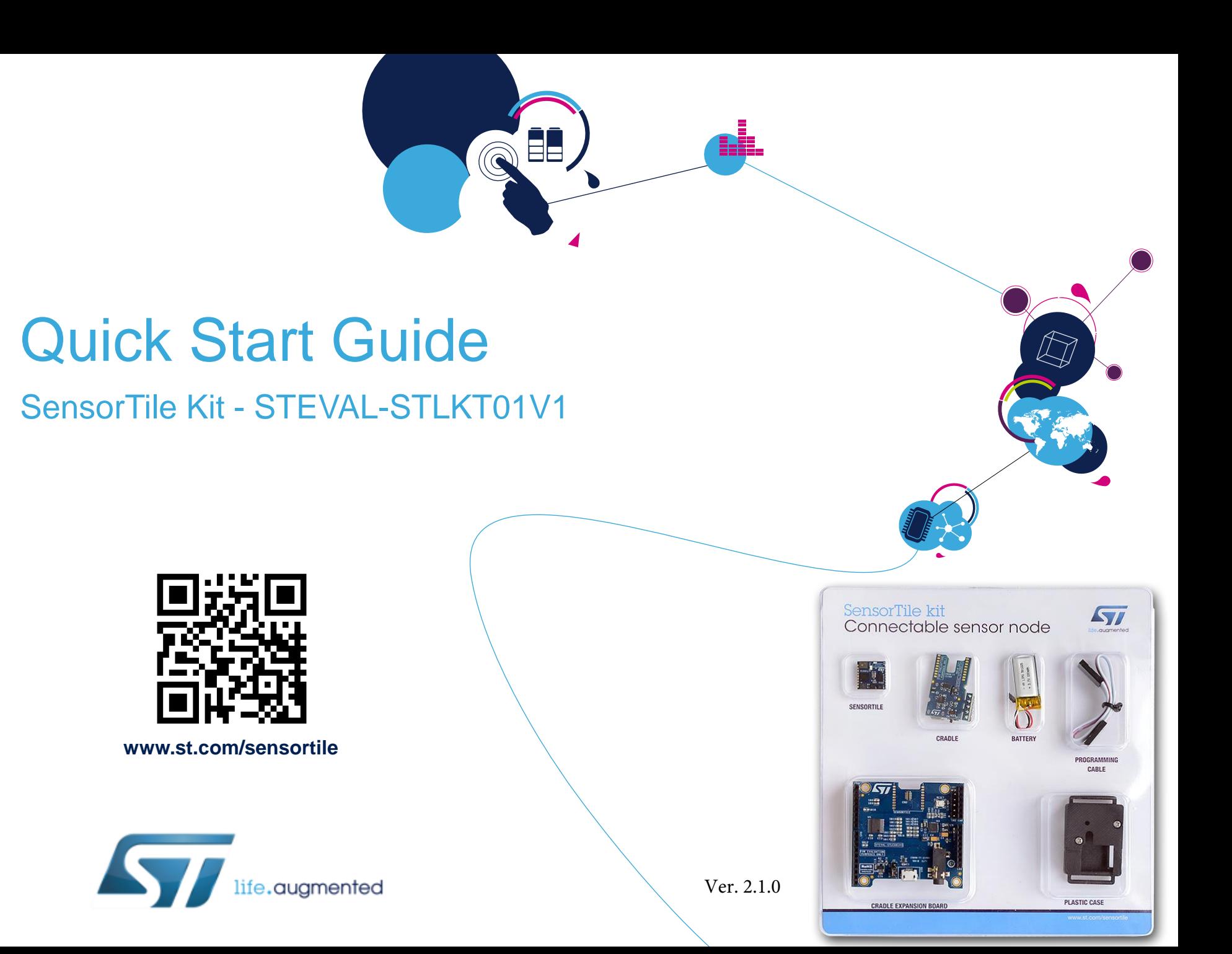

#### What do you want to do?  $2^2$

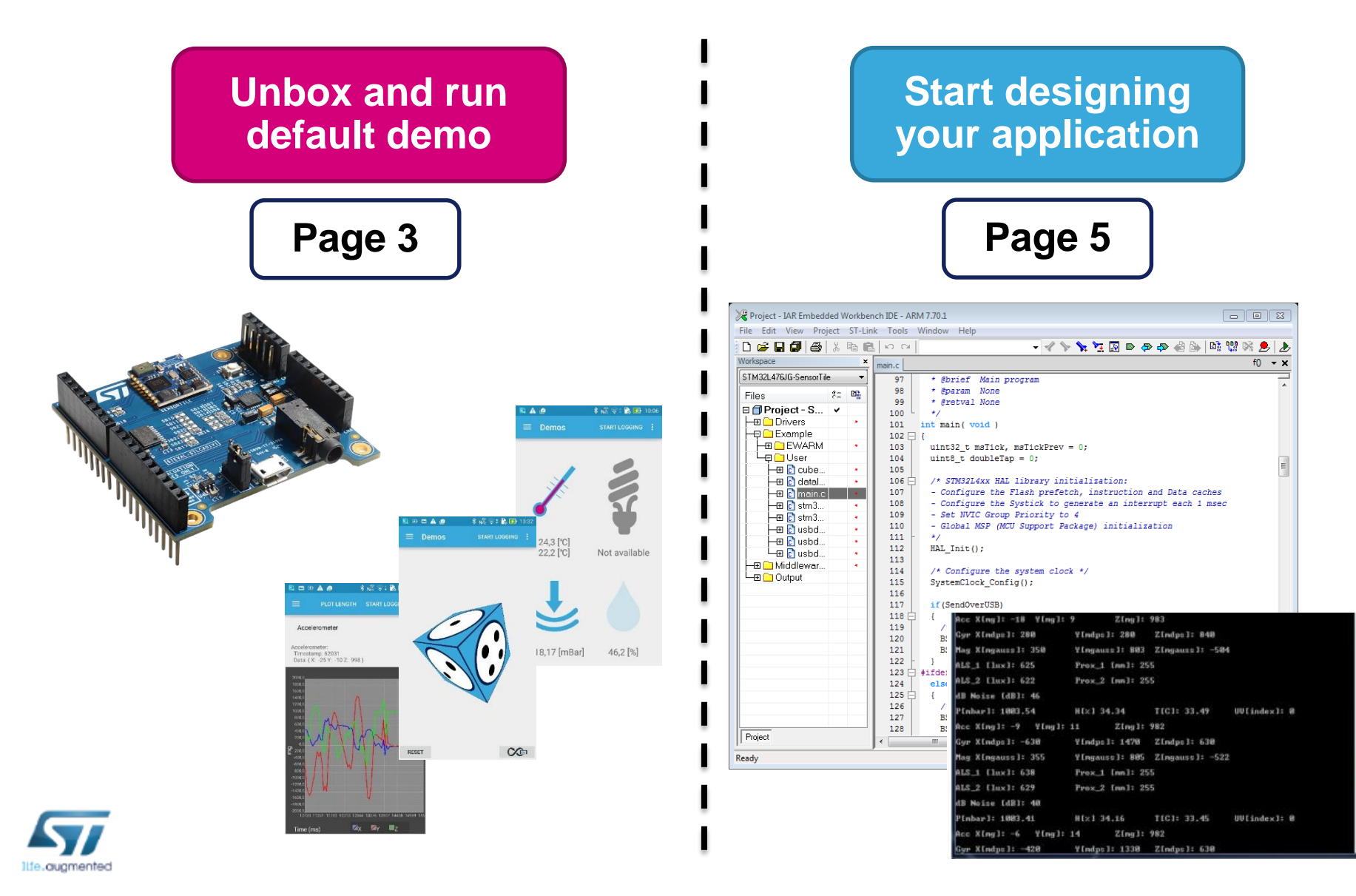

## First Setup - Unboxing Video

- <span id="page-2-0"></span>• Have a look at the SensorTile Unboxing Video on Youtube which covers unboxing and first use of the SensorTile Kit:
	- <https://youtu.be/4yQgL8UQPOw>

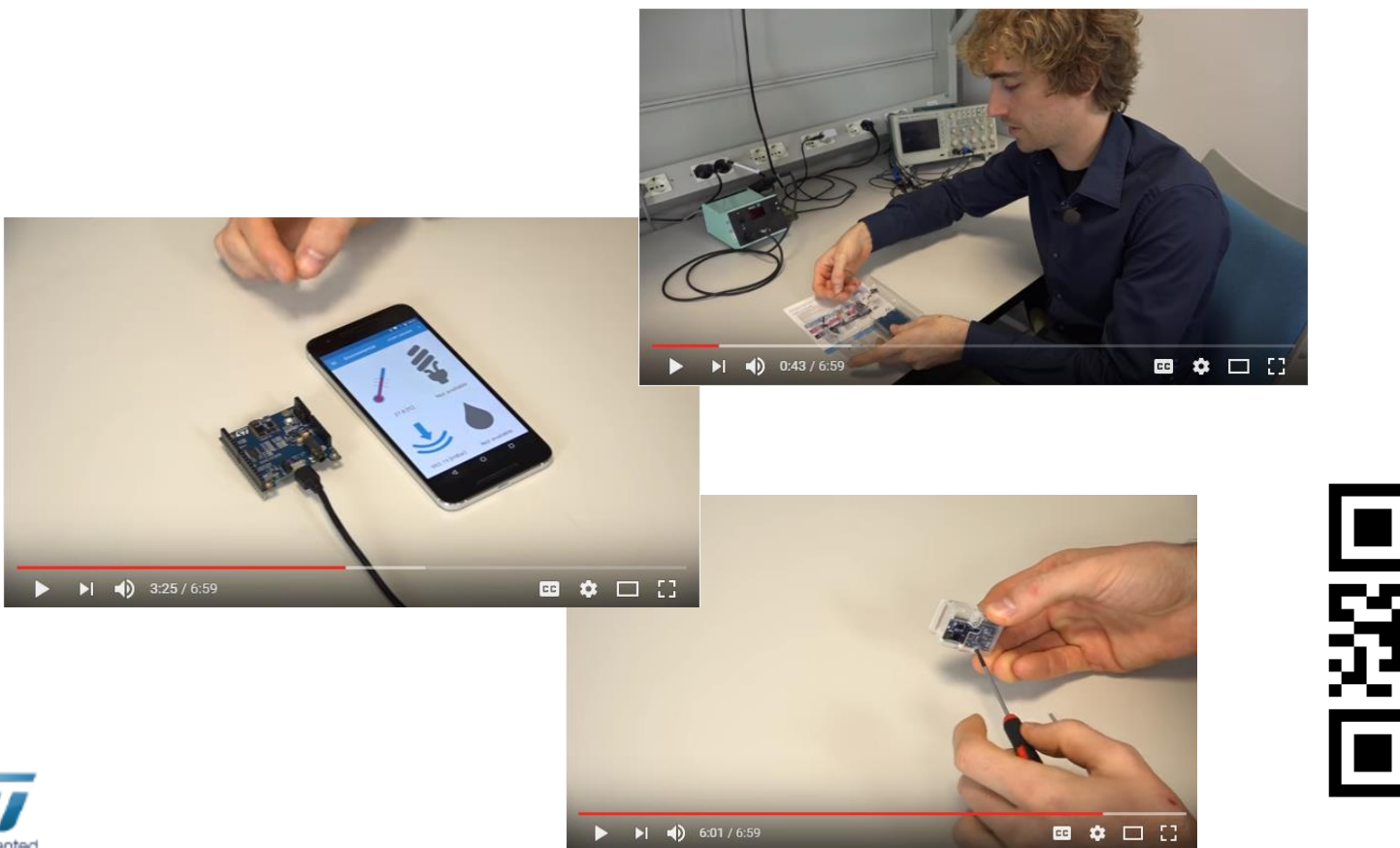

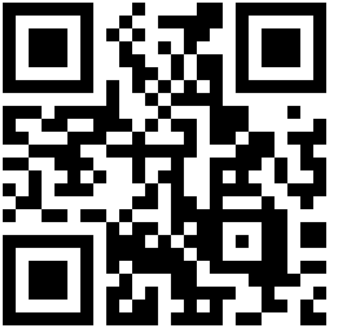

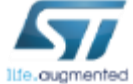

#### First Setup – Run the preloaded Demo

• The preloaded demo on SensorTile Kit is the BlueMicrosystem2

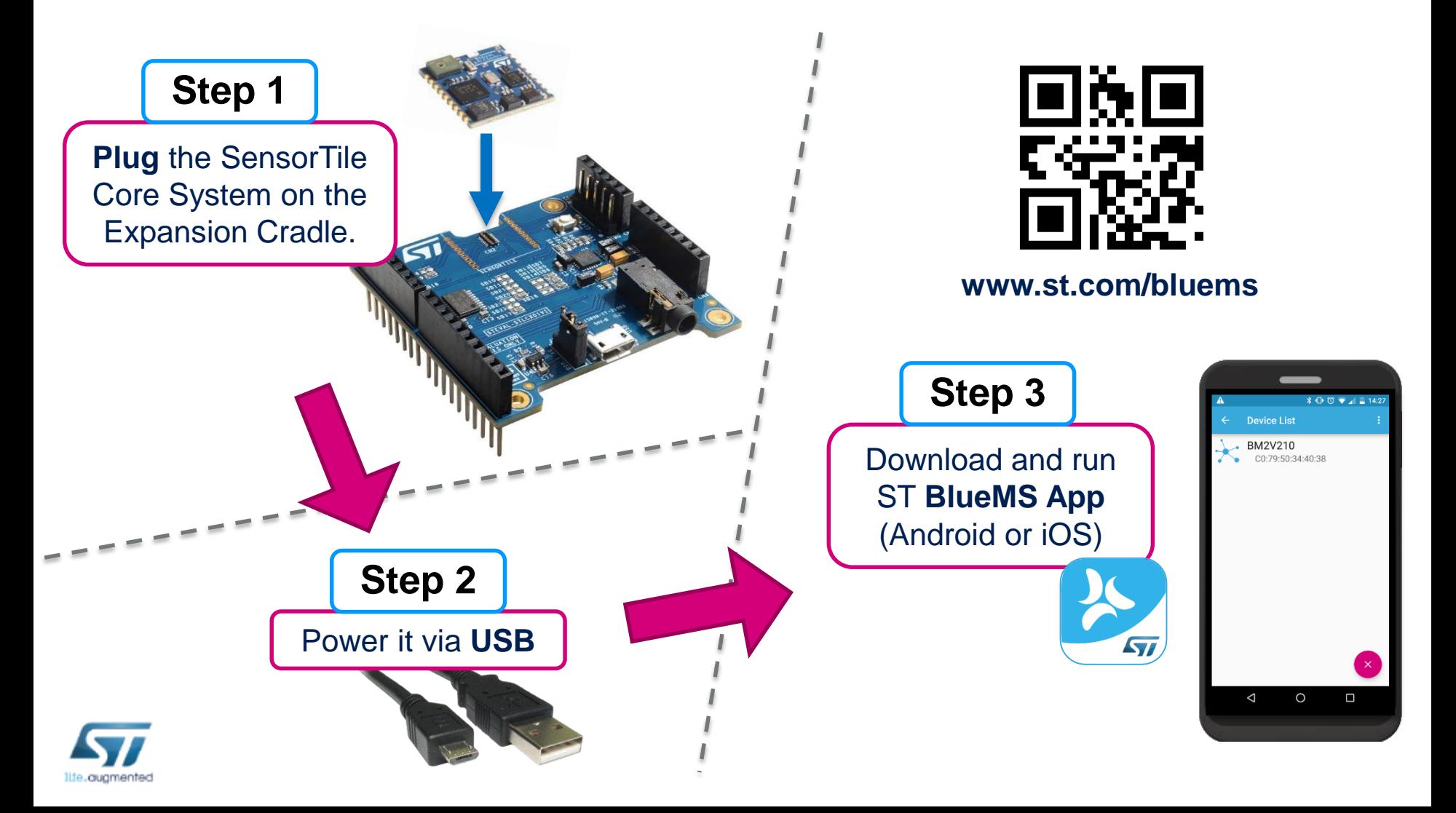

## <span id="page-4-0"></span>Programming the SensorTile – Two choices

# **[Page 6](#page-5-0) [Page 7](#page-6-0) Page 7**

- Very simple to use
- Basic features
- 3 example projects
	- DataLog: USB or SDCard
	- AudioLoop: microphone acquisition and audio output
	- BLE\_SampleApp: Bluetooth Low Energy sample app (compatible with BlueMS App)

**[Starter Firmware](#page-5-0) | The PlueMicrosystem2** 

- More complex to use
- Complete source code of the preloaded demo
- Advanced features

**[Page 8](#page-7-0)**

- Compiled libraries
- Advanced algorithms
- Compatible with STM32 Open Development Environment

**Hardware Setup for [board programming](#page-7-0)** See also:

#### Starter Firmware – STSW-STLKT01

<span id="page-5-0"></span>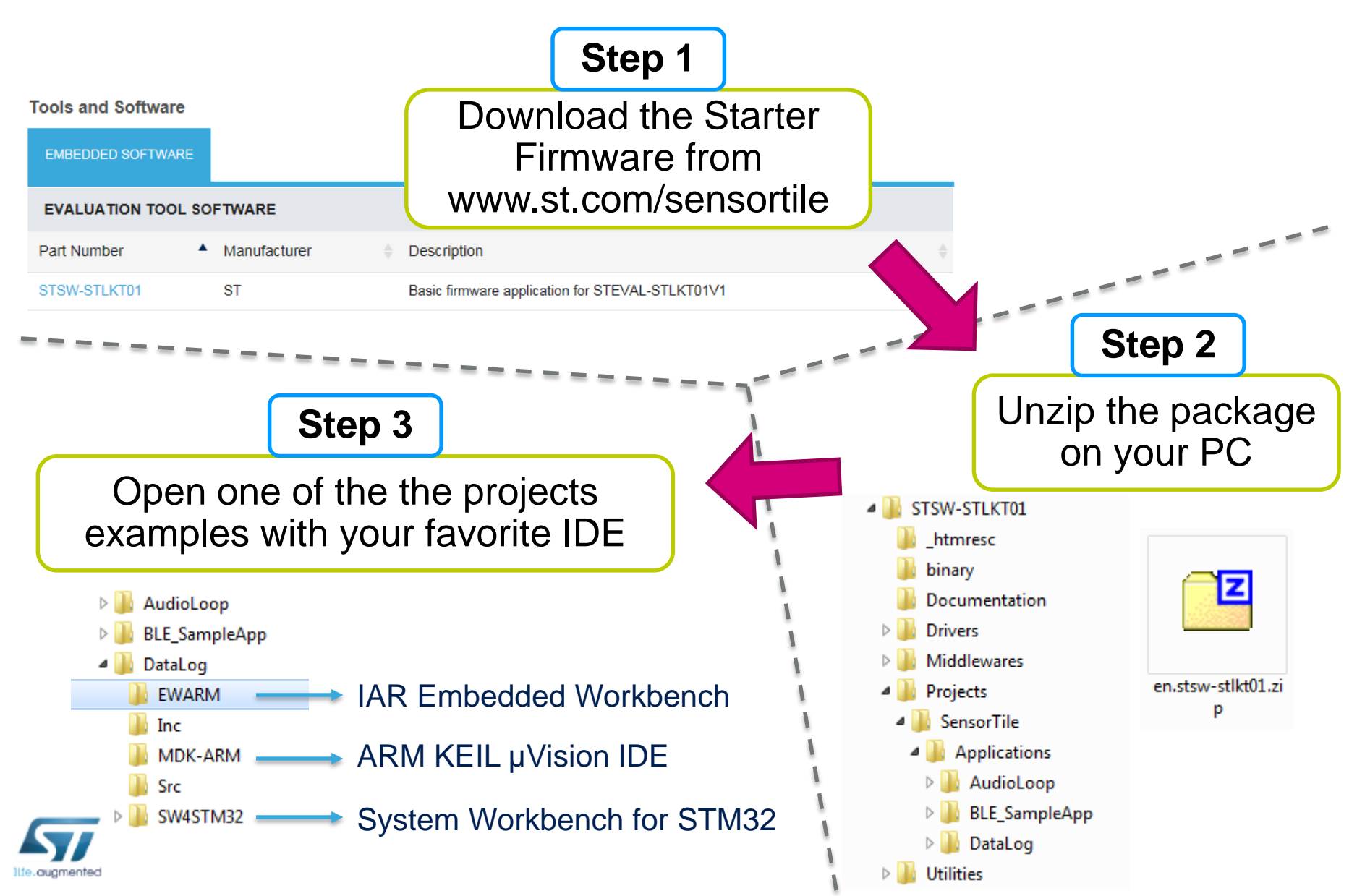

#### Advanced Firmware – BlueMicrosystem2 <sup>7</sup>

<span id="page-6-0"></span>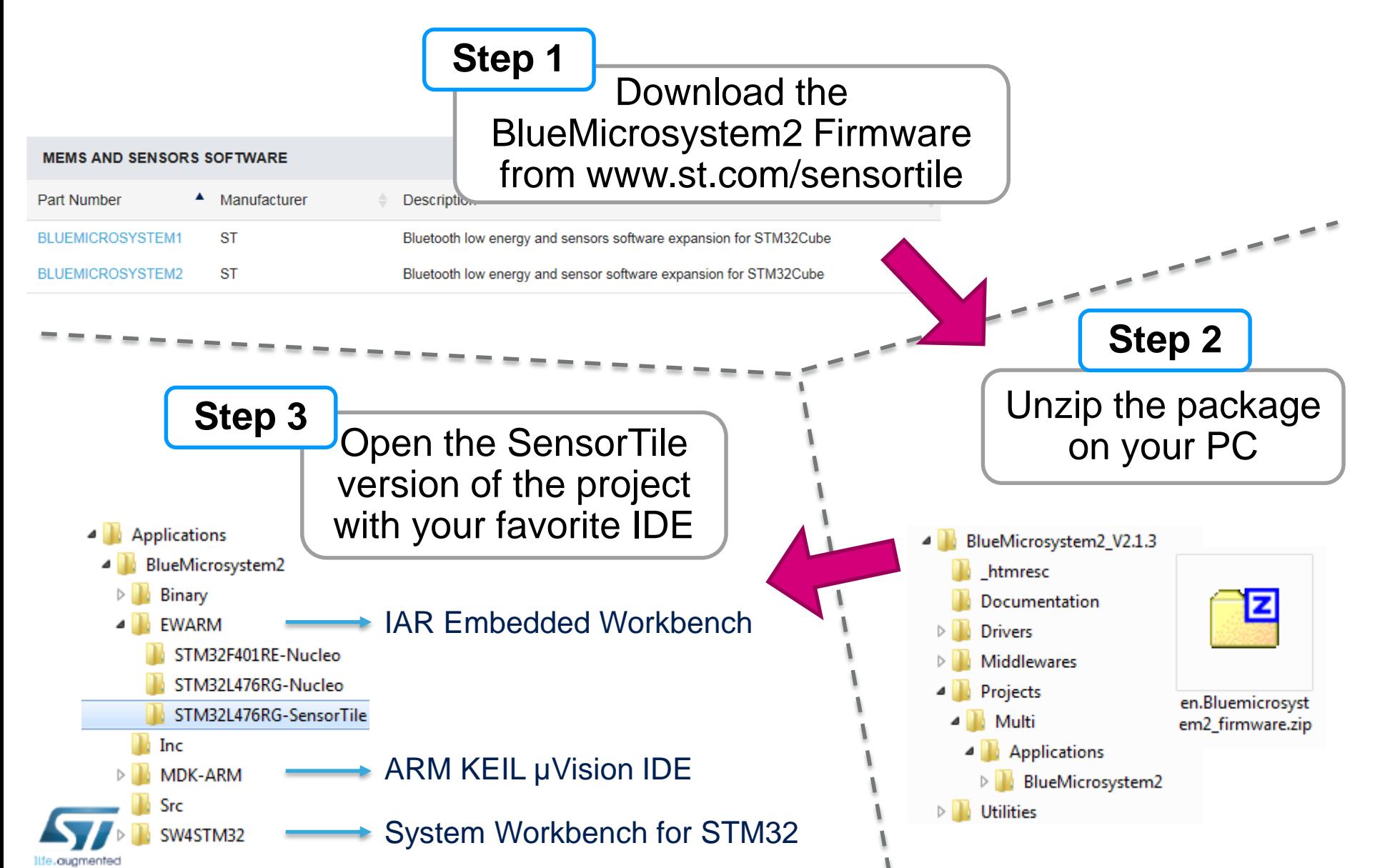

#### <span id="page-7-0"></span>Hardware Setup for board programming

Take an STM32

**Step 1**

**Step 3**

Nucleo board

Connect to the PC and

download the firmware

with your IDE

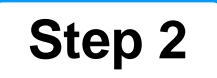

Connect it to the SensorTile and remove CN2\* jumpers

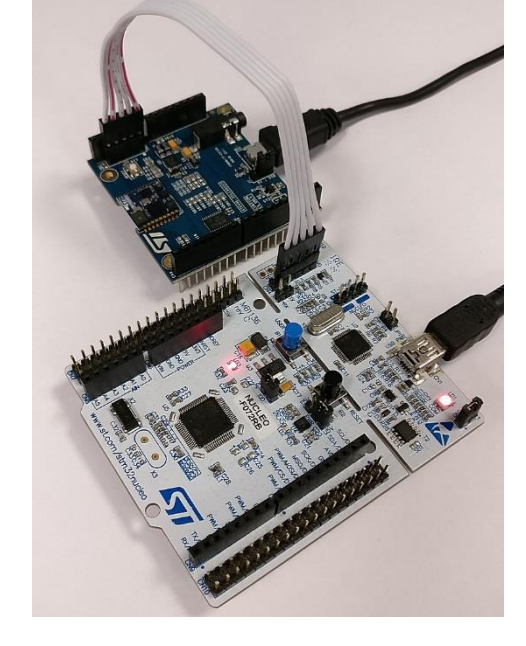

See page 14 for details

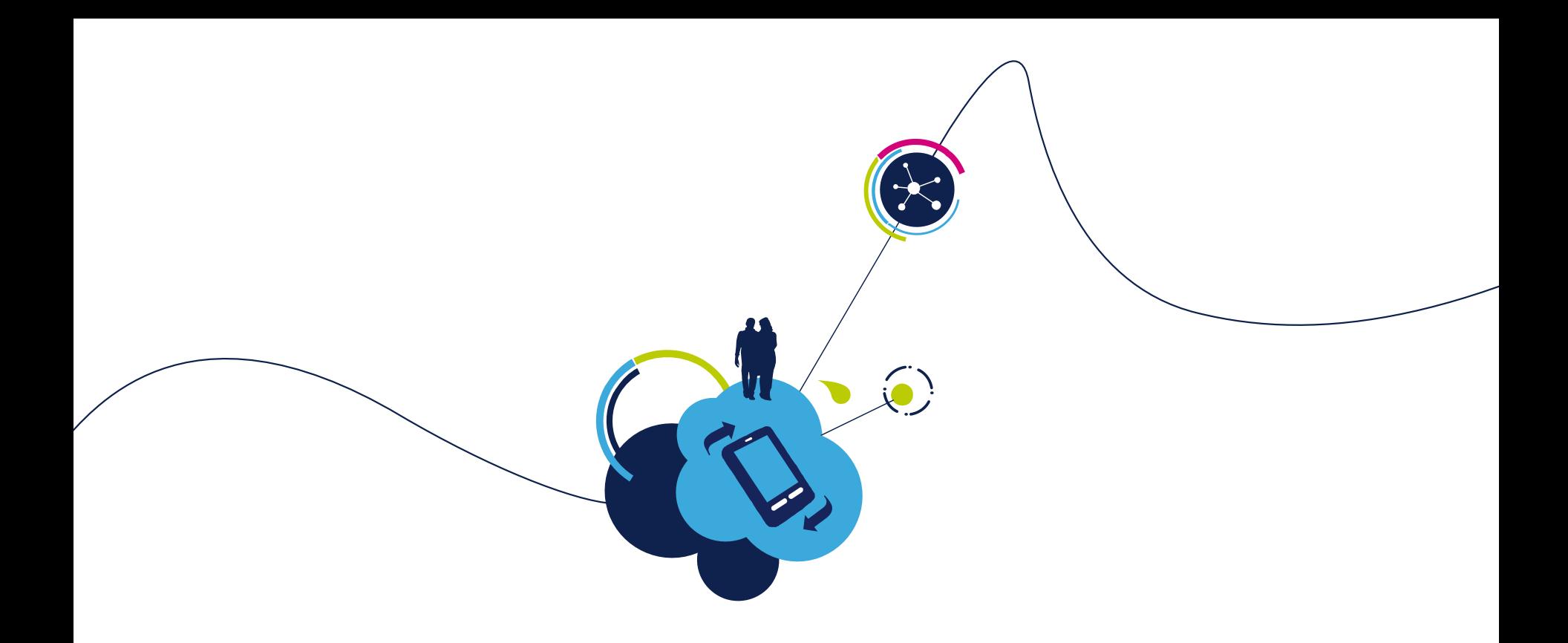

## More information

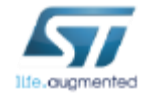

#### SensorTile Platform – Hardware overview

- STEVAL-STLKT01V1 is the development kit for the SensorTile board (STEVAL-STLCS01V1), a highly Integrated Development Platform with a broad range of functionalities aiming to improve system design cycle and accelerate delivery of results
- Two host boards are also provided as part of the kit, both featuring SWD programming interface

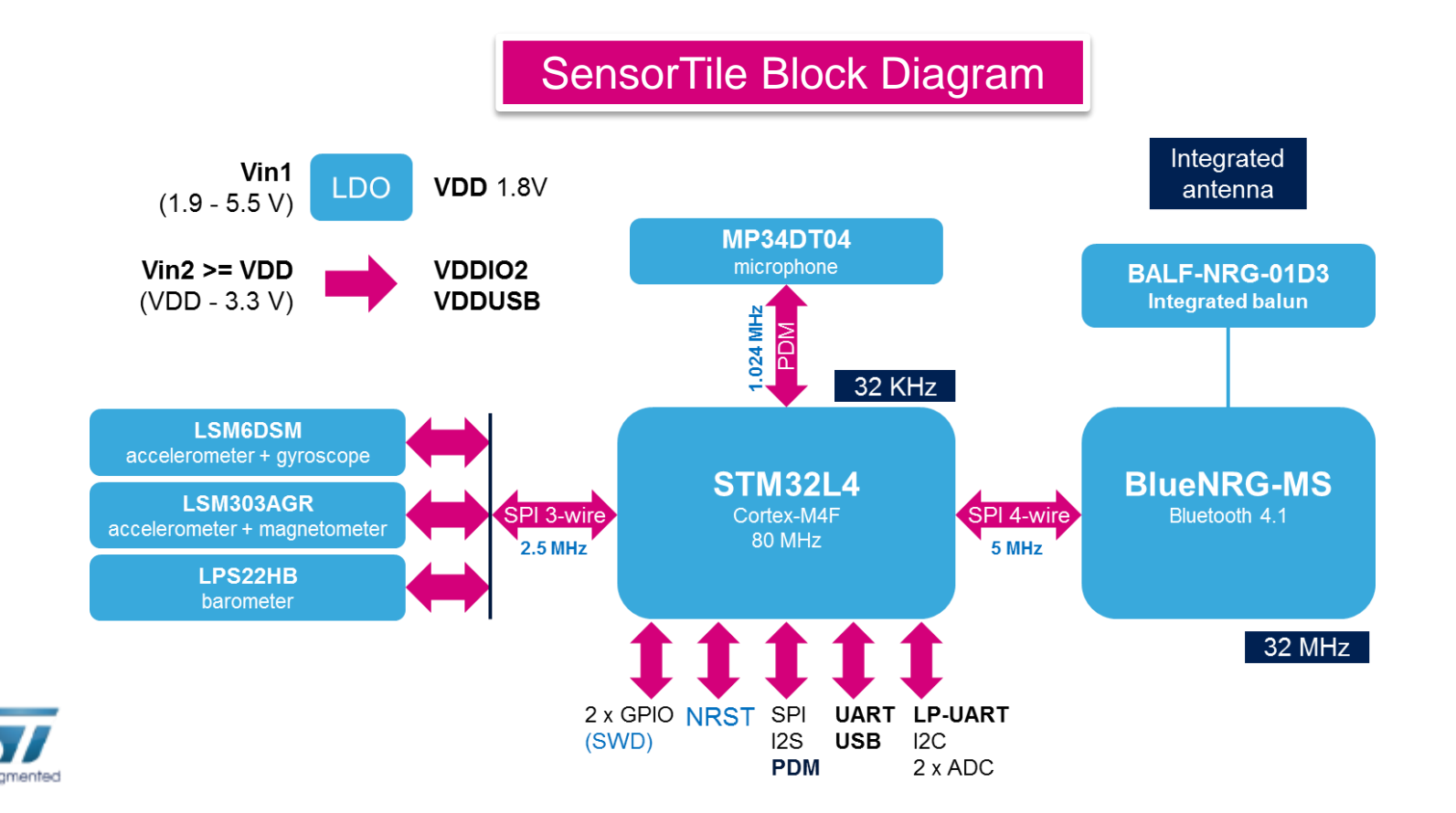

### SensorTile Core System

#### **SensorTile Core System: STEVAL-STLCS01V1**

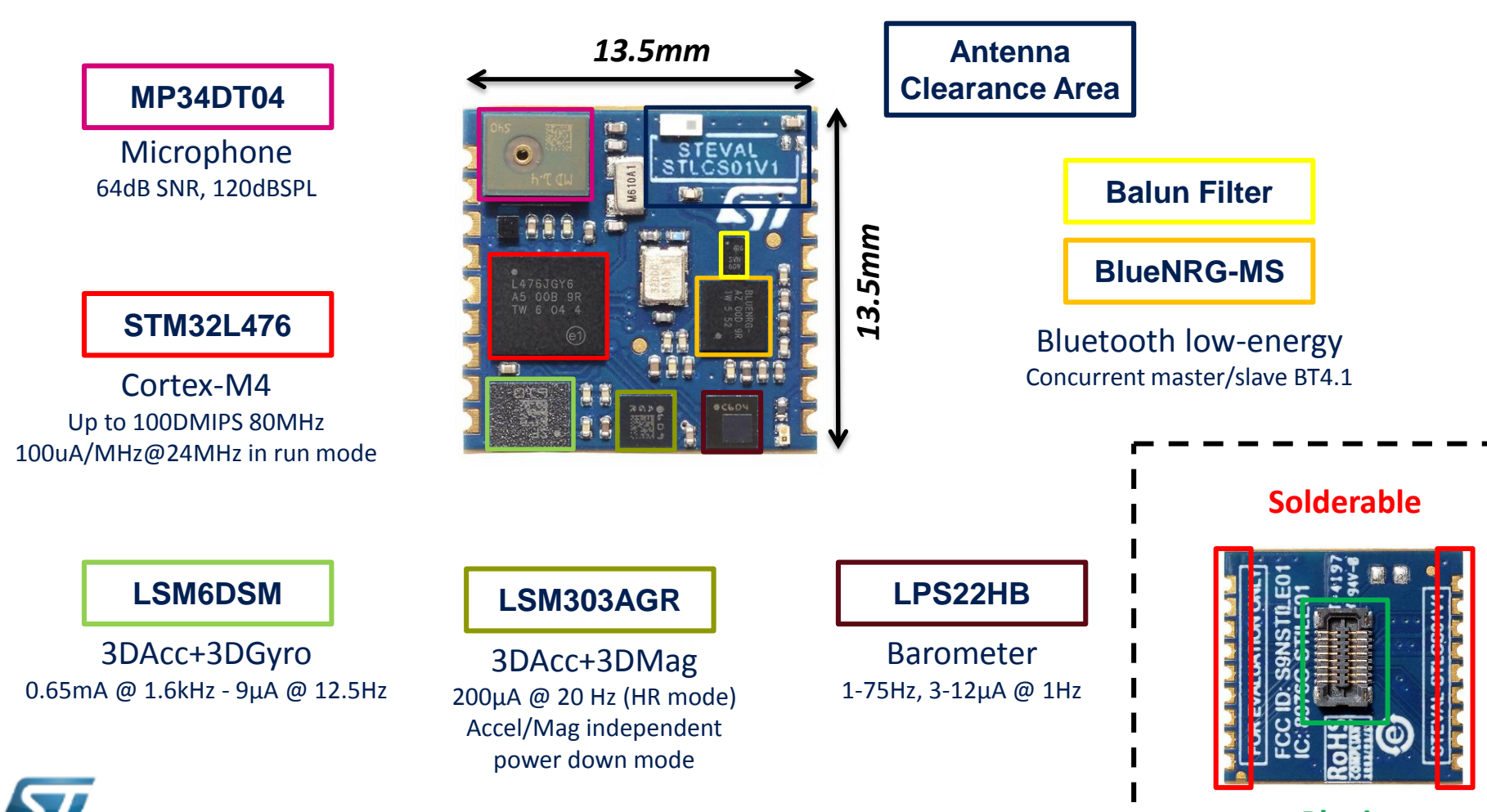

11

#### SensorTile Cradle

interface

#### **SensorTile Cradle: STEVAL-STLCR01V1**

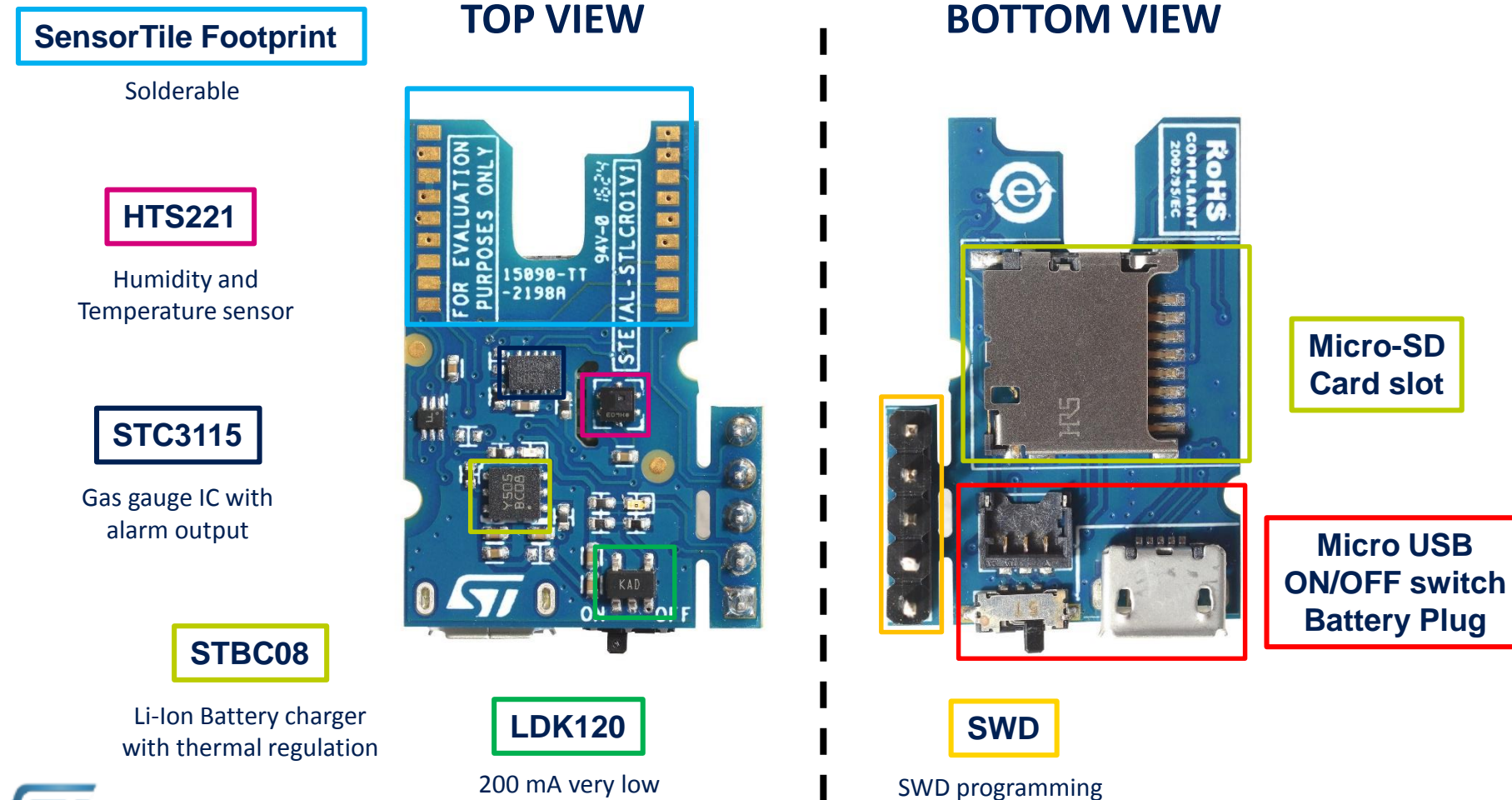

noise LDO

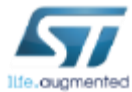

#### SensorTile Expansion Cradle

#### **SensorTile Expansion Cradle: STEVAL-STLCX01V1**

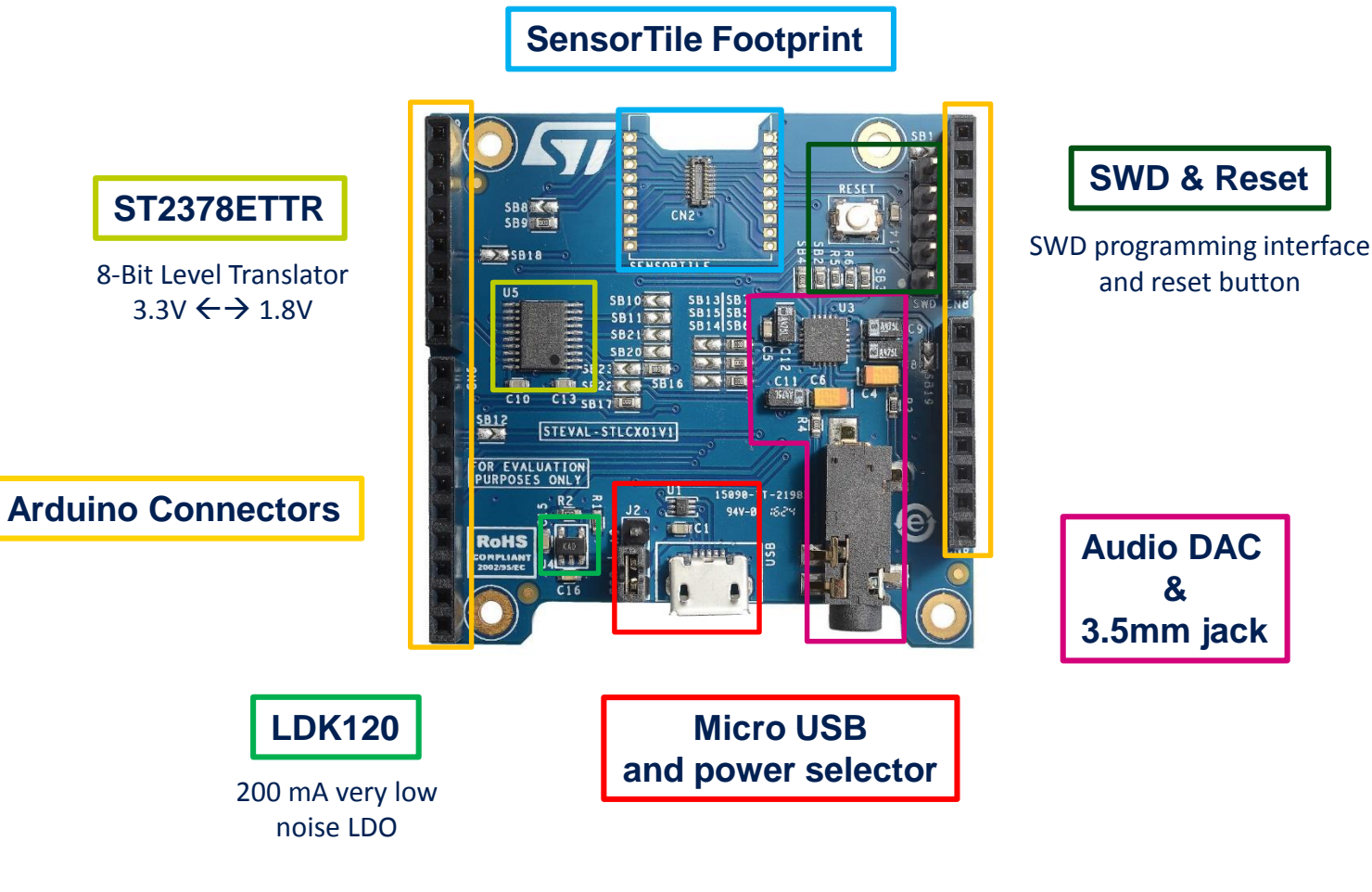

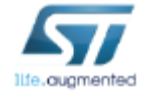

### SensorTile Programming/Debugging

- Connect an external ST-Link to the cradles SWD connectors. A 5pin flat cable is provided within the SensorTile Kit package
	- The easiest way is to get an STM32-Nucleo board which includes an ST-Link V2.1
	- Remove CN2 Jumpers from the Nucleo Board
	- Connect the SWD interfaces using the provided cable

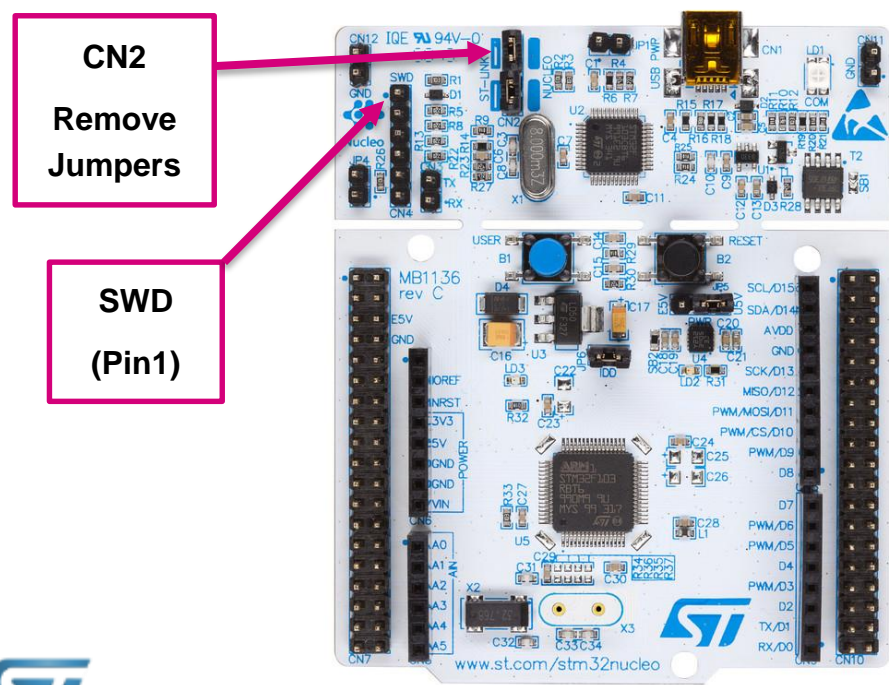

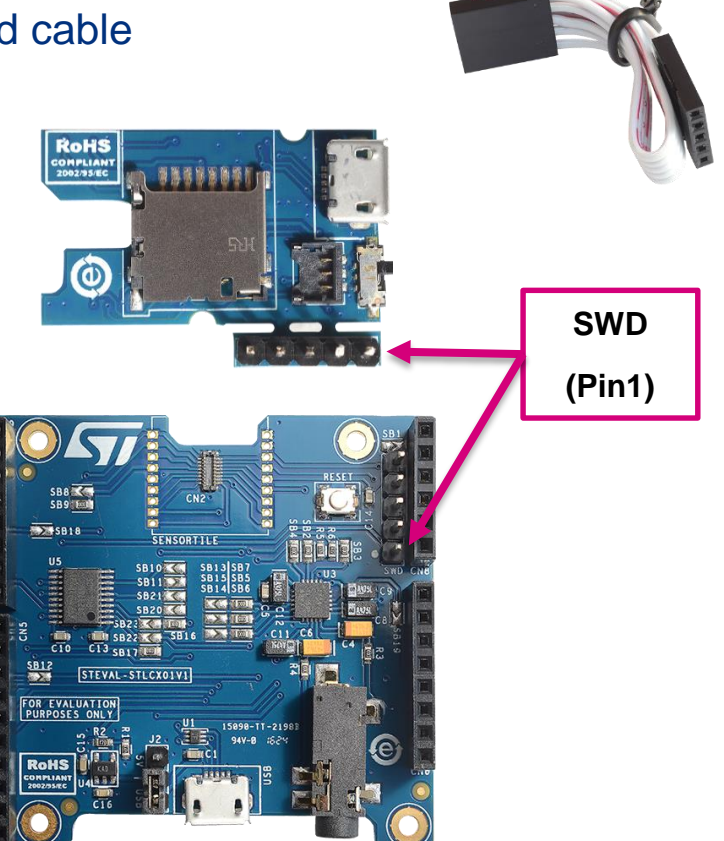

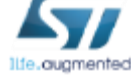